### **Atlas Embedded PC 200I-DEV Datasheet**

**Date 2024-04-03**

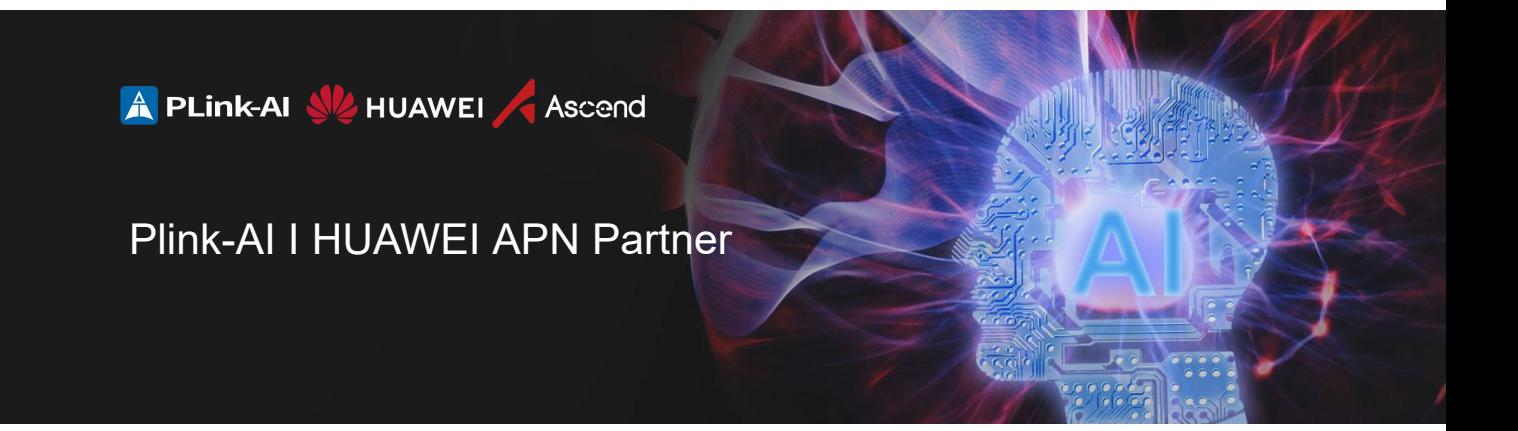

### **Copyright by Beijing Plink-AI Technology Co., LTD.All rights reserved.**

No part of this document may be reproduced or transmitted in any form or by any means without prior written consent of Plink-AI Technologies Co., Ltd.

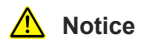

The purchased products, services and features are stipulated by the contract made between Plink-AI and the customer. All or part of the products, services and features described in this document may not be within the purchase scope orthe usage scope. Unless otherwise specified in the contract, all statements, information, and recommendations in this document are provided "AS IS" without warranties, guarantees or representations of any kind, either express or implied.

The information in this document is subject to change without notice. Every effort has been made in the preparation of this document to ensure accuracy of the contents, but all statements, information, and recommendations in this document do not constitute a warranty of any kind, express or implied.

If you want to know more products, please scan the code

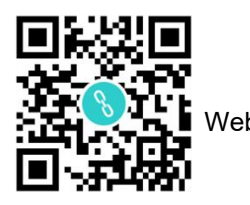

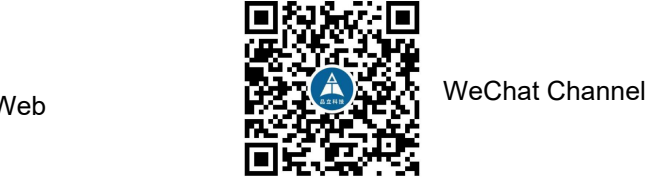

### **Beijing Plink-AI Technology Co., LTD**

Web: <http://www.plink-ai.com/>

Add: Room 1106/1108, Jinyu Jiahua Building, Shangdi 3rd Street, Haidian District, Beijing, China Tel: +86 010-62962285/400-127-3302

### **Product manual revision records**

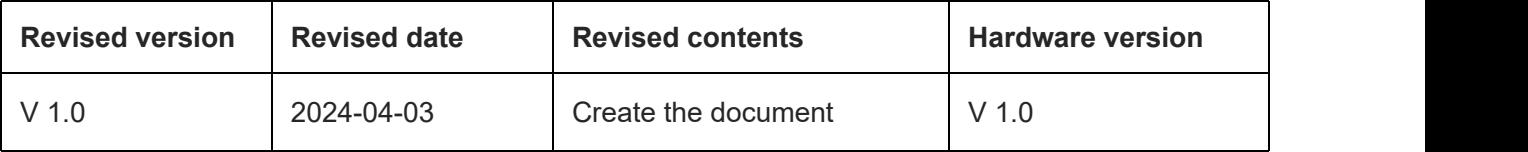

### **Product hardware revision history**

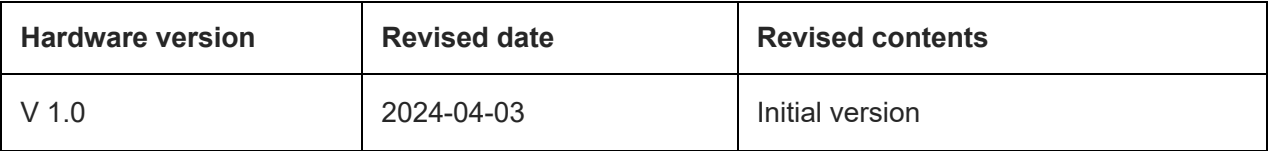

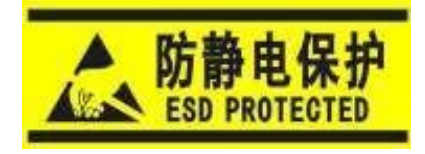

Electronic components and circuits are very sensitive to electrostatic discharge, although the company will design the main interface on the board card to do anti-static protection design, but it is difficult to do anti-static safety protection for all components and circuits. Therefore, it is recommended that you take ESD safety measures when handling any circuit board component.

### **ESD safetymeasures include but are not limited to the following:**

1. Put the card in an ESD bag during transportation or storage. Do not take out the card until installation and deployment.

- 2. Before touching the board, release the static electricity stored in the body: Wear a grounding wrist strap.
- 3. Operate circuit boards only in electrostatic discharge safe areas.4. Avoid moving circuit boards in carpeted areas.
- 
- 5. Avoid direct contact with electronic components on the board through edge contact.

### **CONTENS**

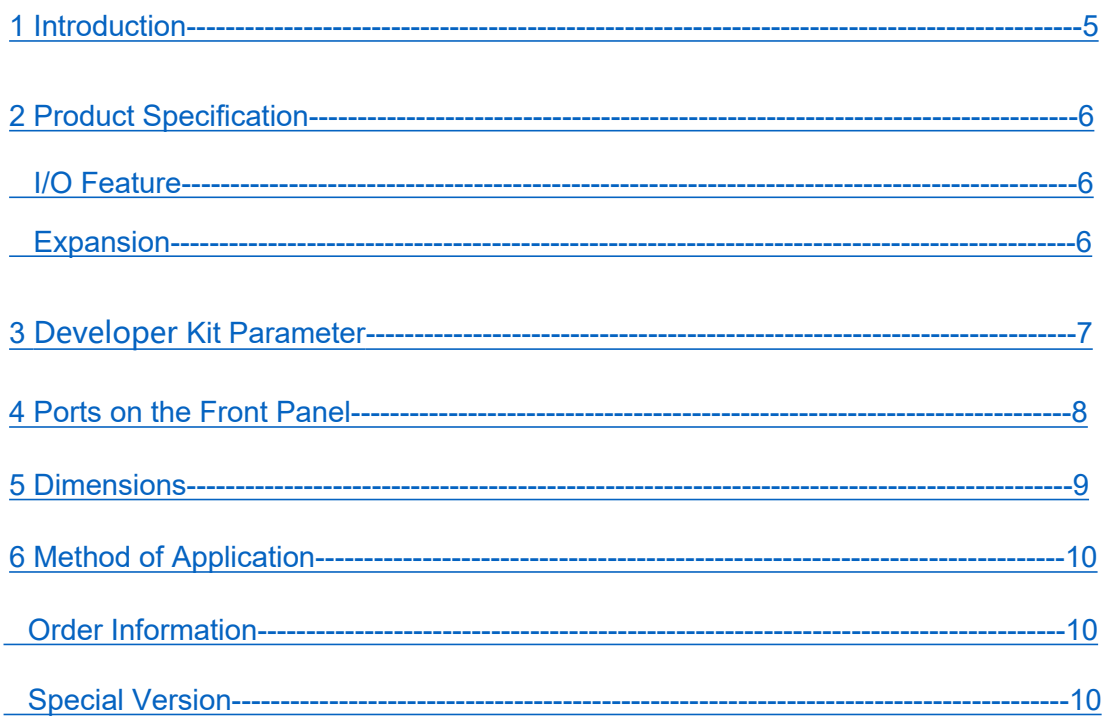

## *1* Introduction

Atlas 200I DEV takes Atlas 200I A2 acceleration module as the core. It is a product for algorithm verification and application development scenarios for AI developers. It has features such as rich hardware interfaces, rich reference codes and algorithm models, and full process coverage of tools. Meet the needs of AI technology learning, AI teaching practice, creative application development, industry algorithm verification and other scenarios.

### • **Appearance**

<span id="page-4-0"></span>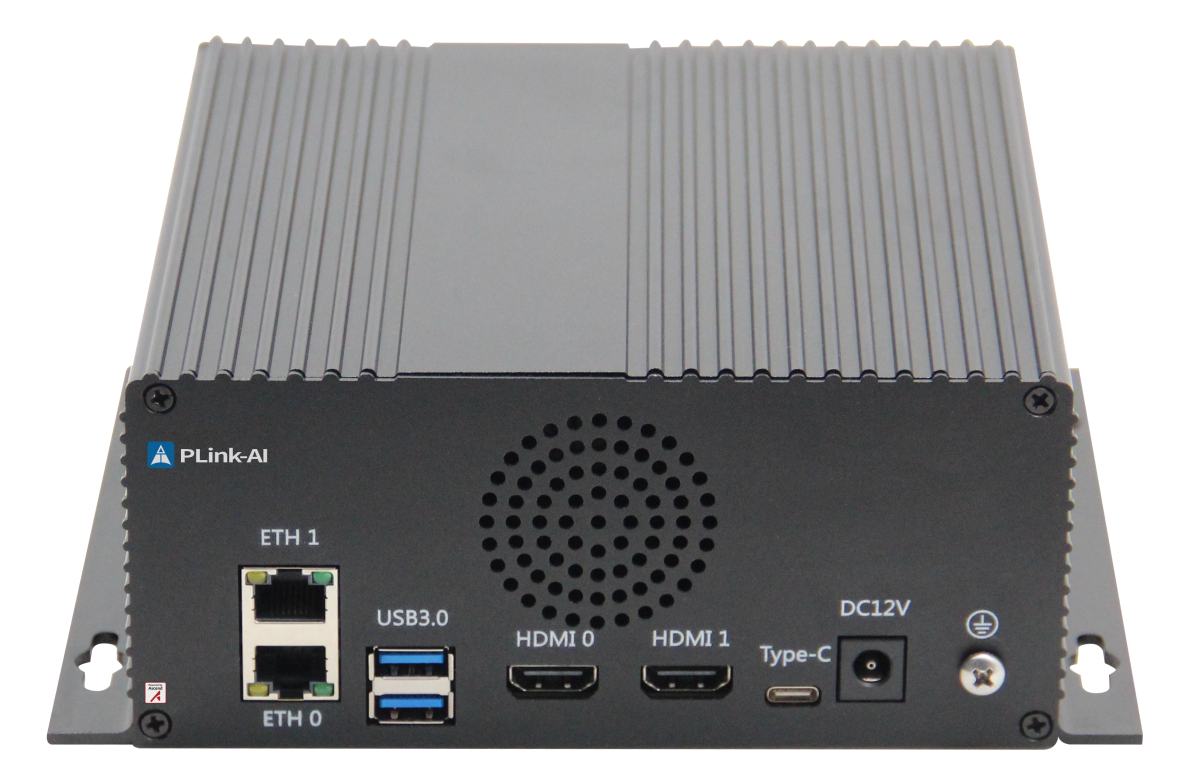

# *2* Product Specification

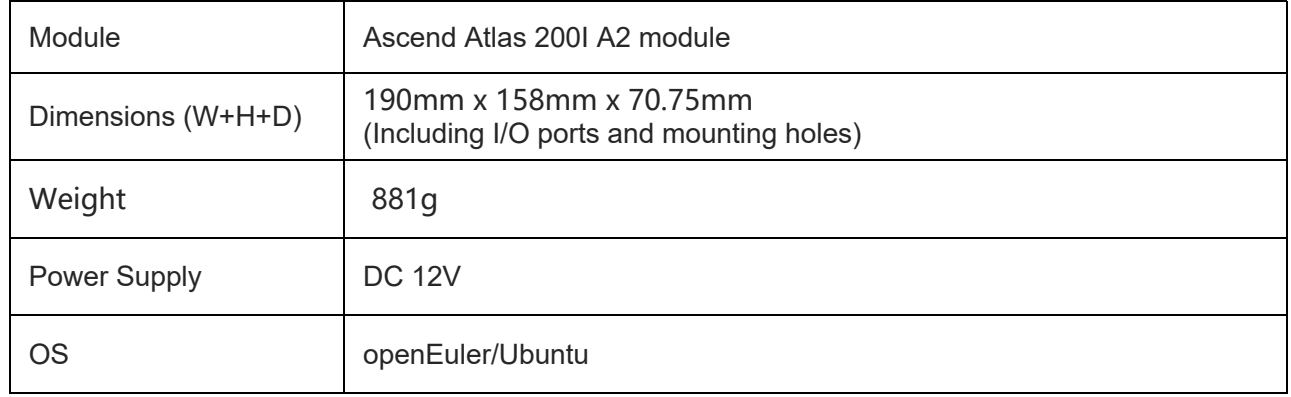

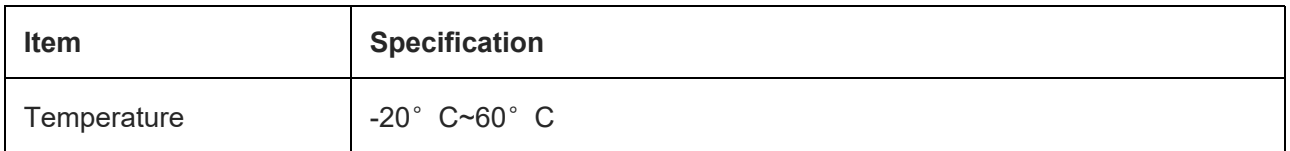

### **I/O Feature**

<span id="page-5-0"></span>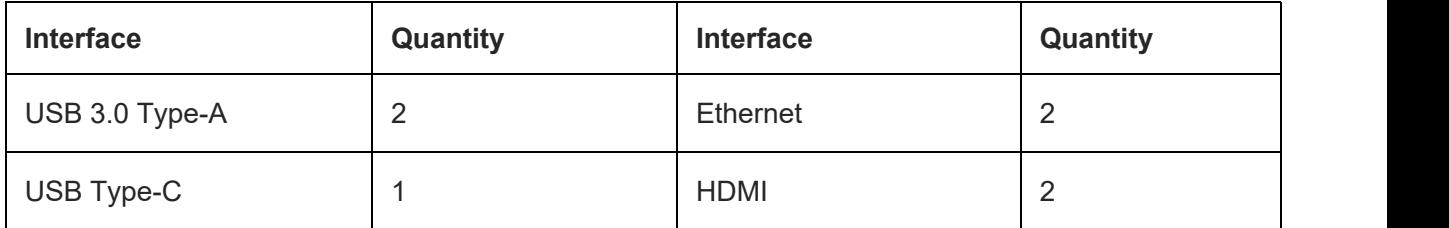

# *3* Developer Kit Parameter

### **Ascend Atlas 200I A2 module**

<span id="page-6-0"></span>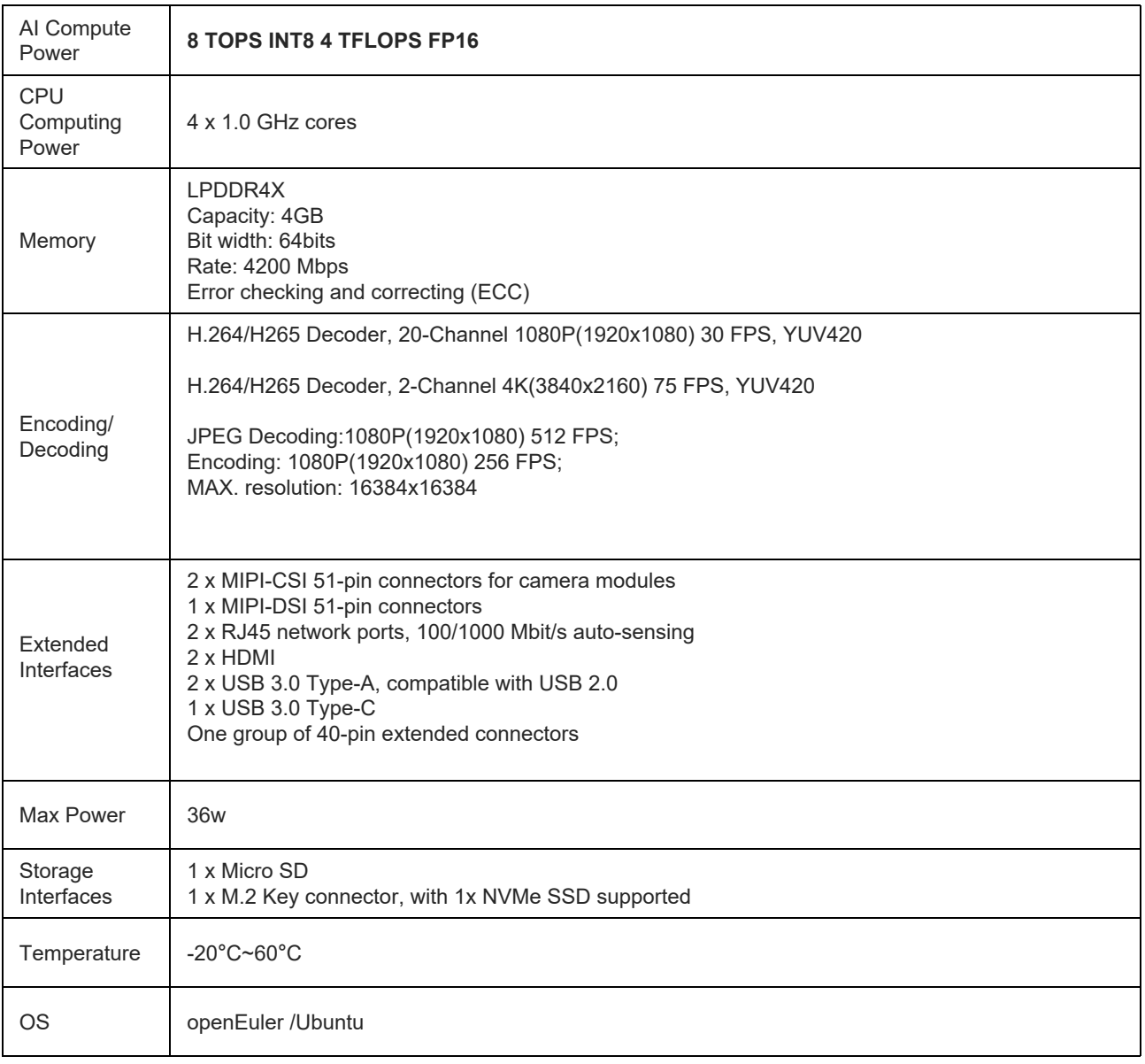

### *4* Ports on the Front Panel

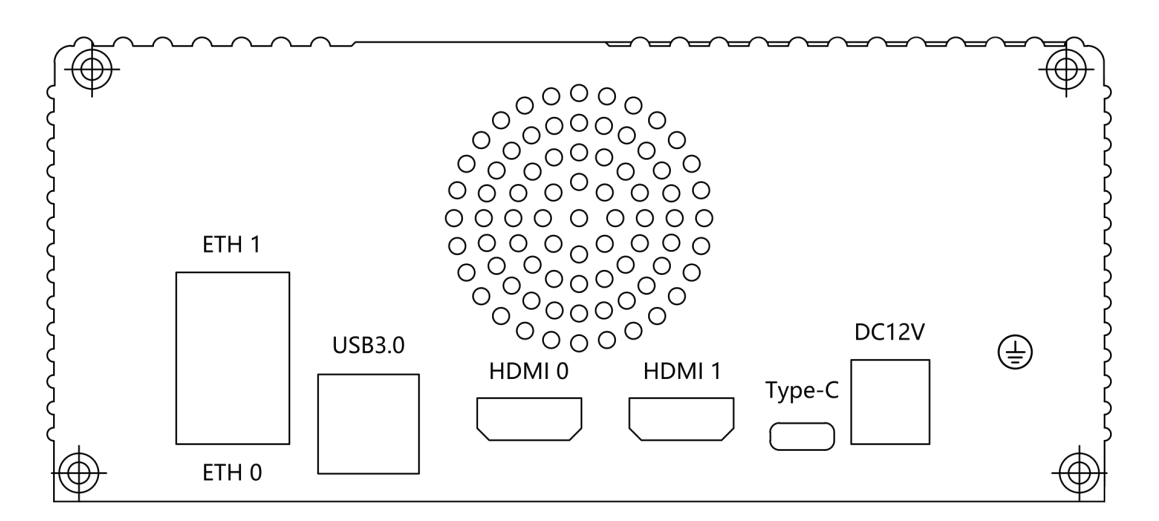

### **Description of ports on the front panel**

<span id="page-7-0"></span>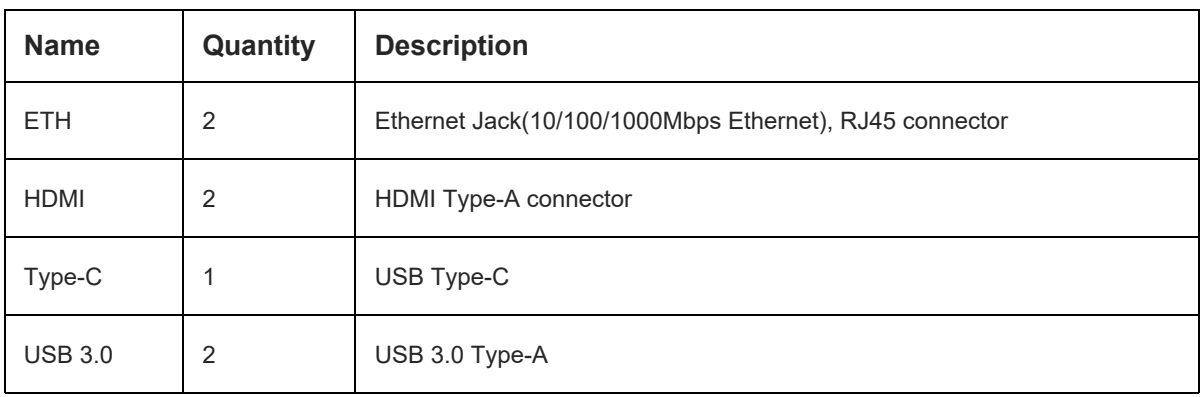

## *5* Dimensions

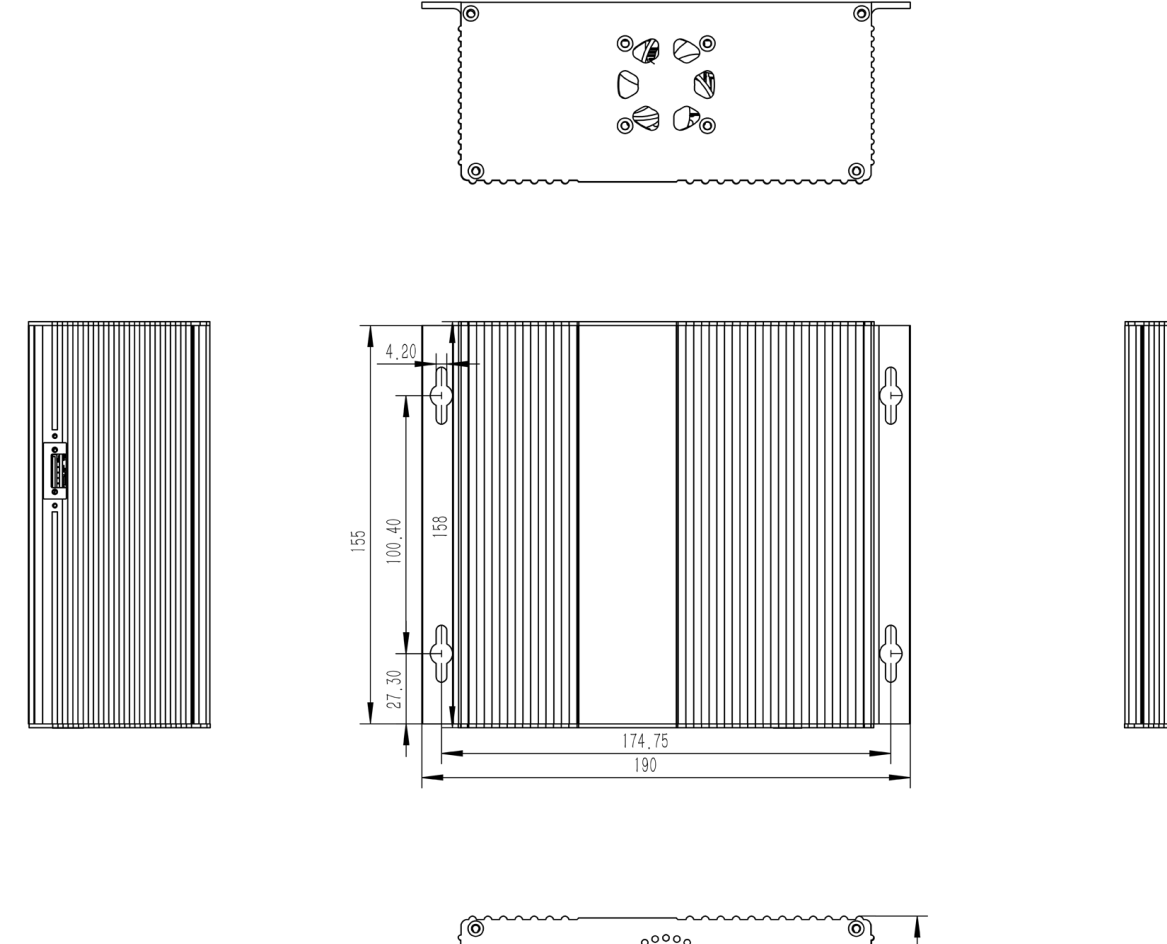

<span id="page-8-0"></span>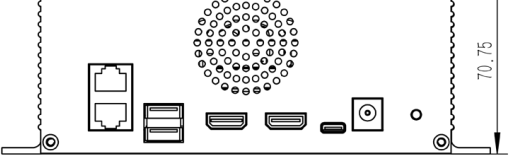

## *6* Method of Application

- Make sure all external system voltages are turned off.
- Install necessary external cables.

(such as: the display line connected to the HDMI, the input line for the system power supply, the USB cable connecting the keyboard and mouse...)

• Connect the power cord to the power supply

• The default system is automatically powered on. It can also be set as a switch start, for specific methods, please consult our sales and technicist.

### **Order Information**

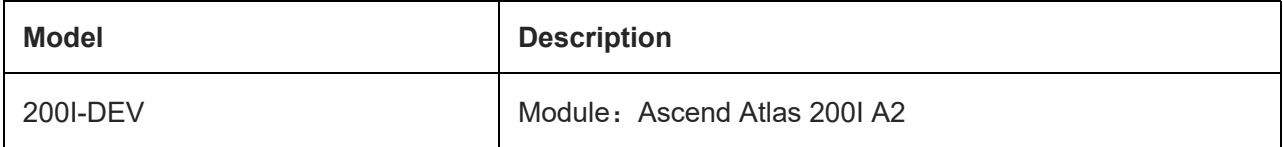

 $\mathbb{E}$  The 200I-DEV does not include other functional modules as standard,

If you need to expand, please contact us

### **Special Version**

### **• Initial system user**:**HwHiAiUser, password**:**Mind@123.**

• If root permission is required, you can use sudo or su root to enter the root user..

• To install required software packages, run the following command. Do not replace or modify the default software source before installation:<br>• sudo apt-get update

- 
- sudo apt-get install Specifies the name of the software package

### <span id="page-9-0"></span>• More information: [www.plink-ai.com](http://www.plink-ai.com/en/ascend.html)